# **Scenes that Trigger only after a certain time**

This manual will guide you through what is required in order to make scenes that will only trigger either during the day or at night.

## **Creating a Variable**

To create a Variable you will need to navigate through the following menus **Panels>Variables Panel.** Under **Predefined Variables** press **Add** and fill in labels as follows;

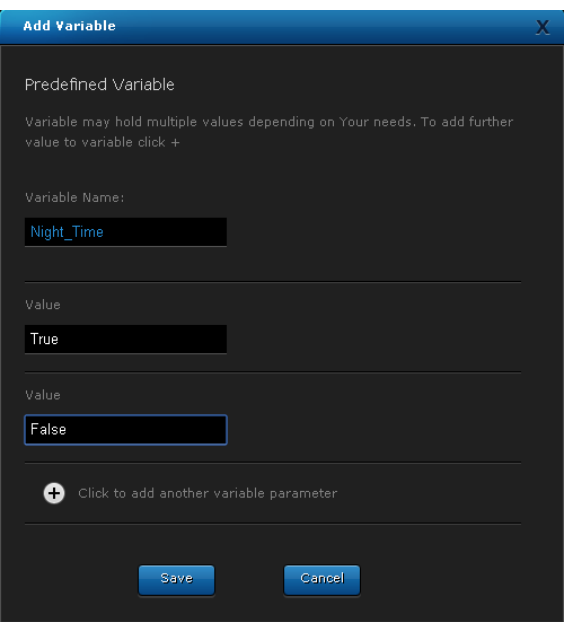

The **Variable Name** is what you want the Variable to be identified as, for this Example I am making a Night Time scene.

### *Note: Make sure you have no spaces as the Name will not work.*

### **Variable True/False Scene**

You will need to make a Scene that will switch the status of the Variable. You require two scenes, one to change from False to True and another one to change it back from True to False based on the time.

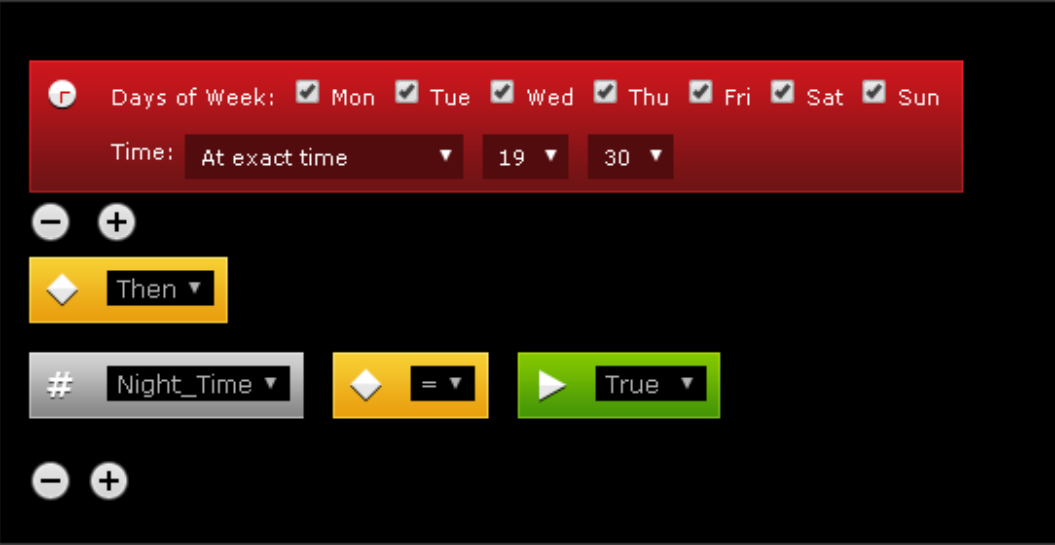

Your scene will look like this and your return scene will be the inverse making your Variable False.

#### **Time base Scene**

Lastly you will need to make your scene that is limited by your variable and by extension time.

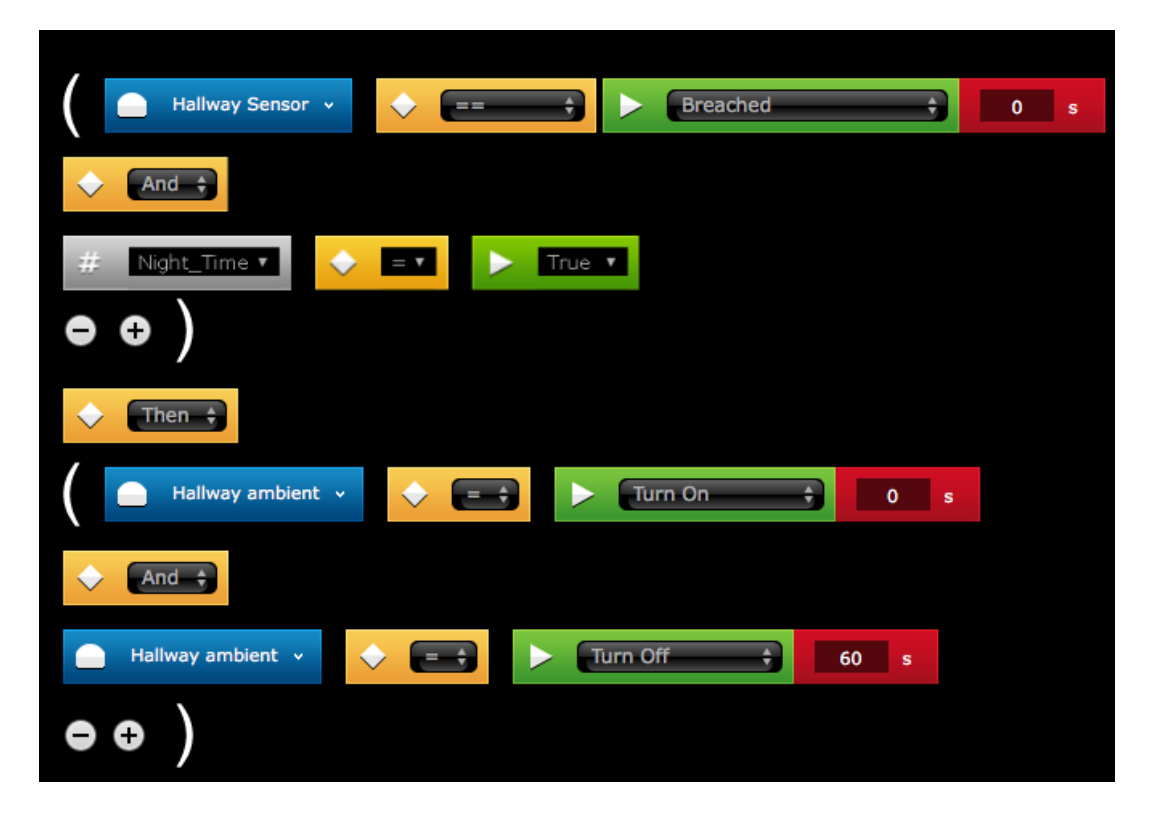